# **ANWEISUNG** MECHEN M3

Kontakt

mechenservice@hotmail.com

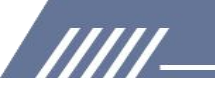

## **Katalog**

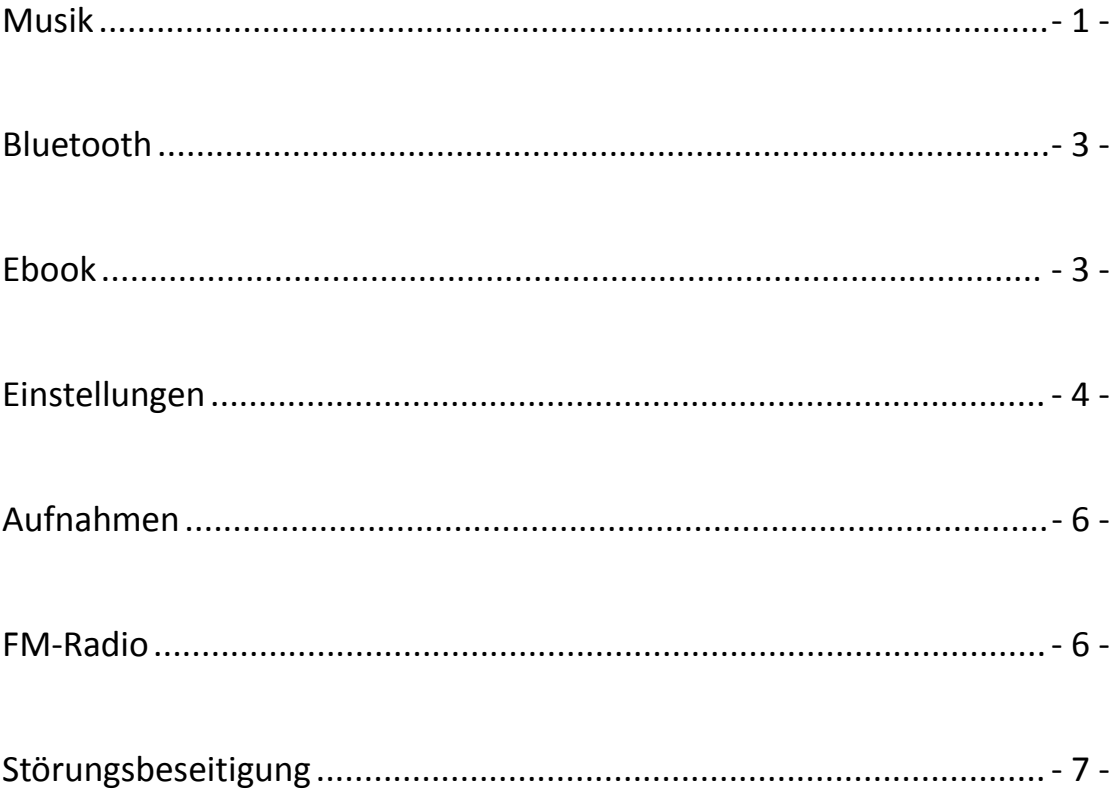

**TITL** 

### Youtube

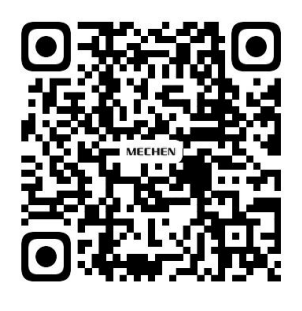

Scan me

Subscribe to get more tutorials

### <span id="page-2-0"></span>**Musik**

Tippen Sie auf das Symbol für Musik  $\left| \cdot \right|$ , dann finden Sie die folgenden Listen:

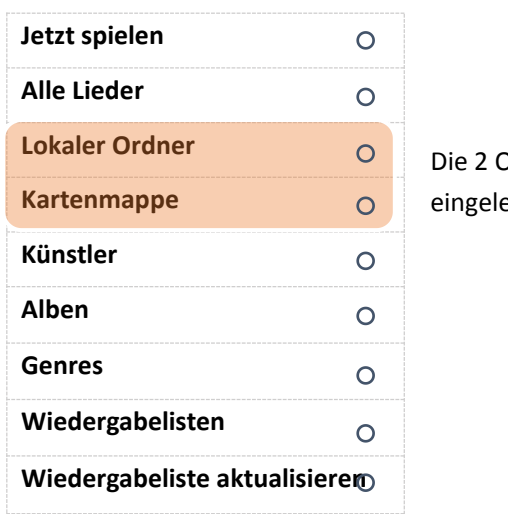

Die 2 Ordner erscheinen NUR, wenn Sie eine Speicherkarte eingelegt haben!

#### **Alle Lieder**

/////

Hier finden Sie alle Titel, die Sie in diesem Musikplayer gespeichert haben. Die Anzahl der Titel wird oben angezeigt, wenn Sie auf Alle Titel tippen. Sie können Lieder auswählen, indem Sie unten auf den linken und rechten Pfeil tippen  $\langle \rangle$ . Tippen Sie einfach auf den Namen des Titels, um ihn abzuspielen.

#### **Zuletzt gespielt**

Wenn Sie auf "Zuletzt gespielt" tippen, wird das Lied an der Stelle wiedergegeben, an der es beim letzten Mal aufgehört hat.

#### **Künstler**

Alle Lieder, die ein und derselbe Sänger singt, werden unter seinem Namen aufgeführt. Kurz gesagt, die Lieder sind in diesem Menü nach dem Namen des Sängers sortiert.

#### **Alben**

Die Musiktitel sind nach Alben sortiert.

#### **Wiedergabelisten**

Es gibt 3 Wiedergabelisten, die nicht gelöscht oder hinzugefügt werden können.

#### **2 Möglichkeiten, einen Song zur Wiedergabeliste hinzuzufügen**

1) Tippen Sie auf die Schaltfläche, um das Lied zu den Wiedergabelisten hinzuzufügen. Sie finden das Lied dann unter der Wiedergabeliste 1

2) Tippen Sie auf das Untermenü oben rechts im Lied, wenn Sie es abspielen, suchen Sie die Option Zur Wiedergabeliste hinzufügen und wählen Sie die Wiedergabeliste aus, die Sie hinzufügen möchten.

#### **Wie entfernt man Titel aus den Wiedergabelisten?**

#### **Methode 1**

/////

1) Gehen Sie zu der bestimmten Wiedergabeliste, zu der Sie das Lied hinzugefügt haben

2) Wählen Sie das Lied aus und tippen Sie auf die Schaltfläche  $\equiv$  oben rechts. Suchen Sie die Option Aus der Wiedergabeliste entfernen, klicken Sie darauf und wählen Sie Ja, um das Lied aus der Wiedergabeliste zu löschen.

#### **Methode 2**

1) Wenn Sie einen Titel abspielen, klicken Sie auf das Symbol ••• oben rechts

2) Wählen Sie Aus Wiedergabeliste entfernen

#### **Wie stellt man den Wiederholungsmodus ein?**

1) Wenn das Lied abgespielt wird, klicken Sie auf das Symbol  $\bullet \bullet \bullet$  oben rechts

2) Wählen Sie die 1. Option Wiedergabemodus

3) Es gibt 4 Auswahlmöglichkeiten: Wiederholung aus, Wiederholung 1, Wiederholung alle, Zufallswiedergabe

Wiederholung aus: Die Lieder werden nicht wiederholt.

Repeat 1: ein Lied wird wiederholt abgespielt

Alle wiederholen: alle Lieder werden wiederholt

Zufallswiedergabe: Die Titel werden nach dem Zufallsprinzip abgespielt.

#### **Gibt es einen Equalizer für diesen Musikplayer?**

Ja.

1) Sie finden sie in den Toneinstellungen im Untermenü des Liedes.

2) Tippen Sie auf die Auswahl Equalizer, um zu wählen, was Sie bevorzugen:

Rock Funk Hip Hop Jazz Klassisch Techno Custom

#### **Wie verwendet man Lesezeichen?**

Es gibt nur 10 Lesezeichen.

1) Tippen Sie während der Wiedergabe des Titels auf Lesezeichen hinzufügen, um festzulegen, wo der Titel beginnt.

2) Wenn Sie das Lesezeichen fertiggestellt haben, tippen Sie auf Gehe zu Lesezeichen und wählen Sie das Lesezeichen aus.

3) Sobald Sie ein Lesezeichen ausgewählt haben, beginnt die Wiedergabe an der Stelle, an der Sie das Lesezeichen hinzugefügt haben.

#### **Wie stellt man die Wiedergabegeschwindigkeit ein?**

- 1) Wenn das Lied abgespielt wird, klicken Sie auf das Symbol ••• oben rechts
- 2) Wählen Sie Toneinstellungen
- 3) Wiedergabe mit variabler Geschwindigkeit auswählen

4) Sie können die Geschwindigkeit von -8 bis 8 einstellen. Positive Zahlen bedeuten eine höhere Geschwindigkeit, negative Zahlen eine niedrigere Geschwindigkeit.

5) Klicken Sie auf die Schaltfläche OK, um die Einstellungen zu speichern.

### <span id="page-4-0"></span>**Bluetooth**

#### **Mit welchem Bluetooth-Gerät kann eine Verbindung hergestellt werden?**

Bluetooth-Ohrstöpsel, Bluetooth-Kopfhörer und Bluetooth-Lautsprecher können mit dem Musikplayer verbunden werden, Handys, Laptops und Computer hingegen nicht.

#### **Wie wird die Bluetooth-Verbindung hergestellt?**

- 1) Tippen Sie auf den Bluetooth-Schalter unter dem Menüpunkt Bluetooth
- 2) Bluetooth einschalten

/////

- 3) Wählen Sie die Option Schalter für Gerät
- 4) Vergewissern Sie sich, dass Sie das Bluetooth-Gerät (z. B. Bluetooth-Kopfhörer,

Bluetooth-Lautsprecher, Bluetooth-Kopfhörer, Bluetooth-Lautsprecher) von Ihrem Mobiltelefon, Computer, Tablet-PC, Auto ... entkoppelt haben.

- 5) Wenn das Bluetooth-Gerät gefunden wurde, finden Sie den Gerätenamen in der Liste.
- 6) Tippen Sie auf den Gerätenamen und wählen Sie Abgleichen
- 7) Wenn die Bluetooth-Verbindung hergestellt ist, wird das Bluetooth-Symbol grün angezeigt.

#### **Wie kann ich die Verbindung mit dem Music Player trennen?**

- 1) Gehen Sie zu Die Geräteliste und suchen Sie den Gerätenamen.
- 2) Tippen Sie auf den Gerätenamen und wählen Sie Kopplung aufheben.

### <span id="page-4-1"></span>**Ebook**

#### NUR im TXT-Format!

Klicken Sie auf das Symbol  $\mathbf{E}$  oben rechts, dann finden Sie das Untermenü:

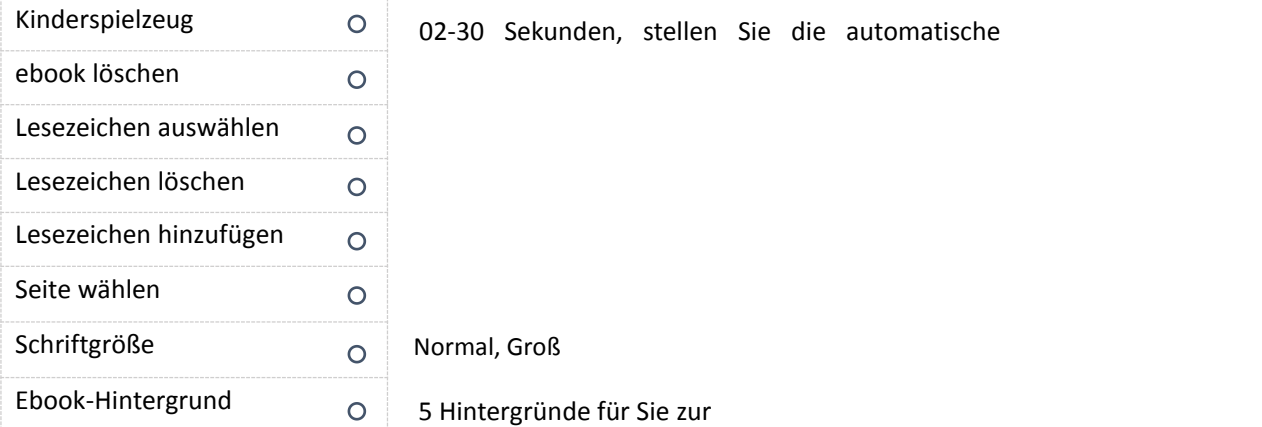

#### **Wie kann man den automatischen Seitenwechsel starten/anhalten?**

Öffnen Sie ein eBook und tippen Sie auf das Symbol in der Mitte des oberen Bereichs, um das automatische Umblättern zu starten oder anzuhalten.

#### Ш  $3/1543$  : Some people even did not

 $\overline{\mathbf{C}}$ 

/////

intend to do bad things, can in fact it can still do wrong, misery consequences. Every careless and don't see other people's well-intentioned, and the lack of a decisive person, all similar to harm them.

**einschalte**

**n** 

 $\blacktriangleright$  $\overline{\textbf{C}}$ 3/1543 Some people even did not intend to do bad things, can in fact it can still do wrong, misery consequences. Every careless and don't see other people's well-intentioned, and the lack of a decisive person, all similar to harm them.

**pause**

### <span id="page-5-0"></span>**Einstellungen**

#### **Wie stellt man Sprachen ein?**

Es gibt 28 eingebaute Sprachen, bitte wählen Sie die Sprache im Menü der Einstellungen und wählen Sie Ihre lokale Sprache, indem Sie auf den linken und rechten Pfeil unter dem Bildschirm tippen.

Sobald Sie die Sprache ausgewählt haben, wird der Kreis neben der Sprache violett, und der Bildschirm kehrt zur Menüliste der Einstellungen zurück.

#### **Wie stellt man die Helligkeit des Bildschirms ein?**

Wählen Sie die 2. Option - Anzeigeeinstellungen - unter dem Menüpunkt Einstellungen Wählen Sie Helligkeit und stellen Sie die Helligkeit durch Erhöhen oder Verringern der Zahlen ein: Die hellste Zahl ist11 und die dunkelste ist 0.

Tippen Sie auf OK, um die Einstellungen zu speichern. Die Musik informiert Sie über die eingestellte Helligkeit, sobald die Einstellung abgeschlossen ist.

#### **Was ist der Hintergrundbeleuchtungstimer?**

Der Timer für die Hintergrundbeleuchtung gibt an, ob die Hintergrundbeleuchtung funktioniert und wie lange sie funktioniert.

Sie können die Beleuchtungszeit auf 10 Sekunden, 30 Sekunden, 60 Sekunden und Immer an einstellen. Wenn Sie 10 Sekunden einstellen, wird der Bildschirm nach 10 Sekunden schwarz. Der eingestellte Timer für die Hintergrundbeleuchtung hilft, Strom zu sparen.

#### **Was ist ein Bildschirmschoner?**

Im Menü Einstellungen finden Sie den Bildschirmschoner, indem Sie auf die dritte Option Anzeigeeinstellungen tippen.

/////

Sie können "Kein" oder "Digitale Uhr" als Bildschirmschoner auswählen. Keiner bedeutet, dass es keinen Bildschirmschoner gibt, der Bildschirm wird einfach ausgeblendet.

#### **Wie lege ich die Hintergrundbilder für die Bildschirmsperre fest?**

- 1) Gehen Sie zu Einstellungen-Anzeigeeinstellungen
- 2) Wählen Sie die letzte Option: Auswahl des Bildschirmschoner-Hintergrunds
- 3) Sie haben 10 Bilder zur Auswahl

4) Wischen Sie bei gesperrtem Bildschirm nach rechts, um den Hintergrund des Bildschirmschoners zu wechseln.

#### **Wie schaltet man den Sleep Timer ein/aus?**

- 1) Tippen Sie auf das Symbol für Einstellungen.
- 2) Wählen Sie im Menü Sleep Timer.
- 3) Klicken Sie auf Aus, um den Sleep-Timer auszuschalten.

4) Stellen Sie den Einschlaftimer ein, indem Sie die Minuten der Einschlafzeit erhöhen oder verringern, und tippen Sie auf die Schaltfläche OK, um die Einstellungzu speichern. Wenn Sie den Einschlaftimer beendet haben, finden Sie eine Meldung wie "Verbleibende Zeit [06] Minuten", was bedeutet, dass das Gerät nach 6 Minuten in den Schlaf geht.

#### **Was ist die Leerlaufabschaltung und wie kann sie eingestellt werden?**

Leerlaufabschaltung bedeutet, dass sich der Musikplayer automatisch ausschaltet, wenn keine Bedienung erfolgt.

Sie können diese Funktion im Menü Einstellungen - Ausschalttimer ein- oder ausschalten.

#### **Wie stellt man die Zeit ein?**

- 1) Die 5. Option Datum und Uhrzeit finden Sie unter dem Menüpunkt Einstellungen.
- 2) Wählen Sie Zeiteinstellungen Zeitformat; es stehen das 12- und 24-Stunden-Format zur Auswahl.
- 3) Wählen Sie Zeit einstellen, um eine bestimmte Zeit einzustellen.

#### **Wie wird das Datum festgelegt?**

- 1) Die 5. Option Datum und Uhrzeit finden Sie unter dem Menüpunkt Einstellungen.
- 2) Wählen Sie die Option Datumseinstellungen Datumsformat einstellen
- 3) Es gibt 3 Optionen: DD MM YYYY, MM DD YYYY, YYYY MM DD, wählen Sie einfach das von Ihnen bevorzugte Format
- 4) Einstellen des Datums durch Einstellen von Datum, Monat und Jahr
- 5) Sobald Sie die Zeiteinstellung abgeschlossen haben, tippen Sie bitte aufdie Schaltfläche OK, um die Einstellungen zu speichern.

#### **Darf ich Informationen über den Music Player erfahren?**

Ja, gehen Sie bitte zu den Informationen unter dem Menüpunkt Einstellungen, wo Sie die Player-Informationen (welches Modell und welche Version es ist) und den Speicherplatz finden.

#### **Wie formatiert man den Music Player?**

**IIIII** 

Wenn Sie sich entscheiden, den Musikplayer zu formatieren, wählen Sie bitte Gerät formatieren im Menü der Einstellungen.

Alle Daten werden gelöscht, wenn Sie der Formatierung zustimmen, bitte seien Sie vorsichtig.

#### **Wie kann ich die Werkseinstellungen wiederherstellen?**

1) Gehen Sie zum Ende der Menüliste unter Einstellungen, dort finden Sie die Option Werkseinstellungen.

2) Wählen Sie Ja, wenn Sie mit der Wiederherstellung der Werkseinstellungen einverstanden sind, aber bitte überlegen Sie es sich zweimal, bevor Sie diese Entscheidung treffen.

### <span id="page-7-0"></span>**Aufnahmen**

#### **Wie nimmtman über Line-In auf?**

- 1) Gehen Sie zur Liste der Menüs unter Aufnahmen, tippen Sie auf die 3.
- 2) Line In wählen
- 3) Danach werden alle Blockflötenstücke, die Sie erstellt haben, über den Line In aufgenommen.

#### **Wie stellt man die Bitrate des Aufnahmen ein?**

- 1) Überprüfen Sie das Menü des Aufnahmen und suchen Sie nach "Set Rec Bitrate".
- 2) Sie finden 4 Optionen: 512kbps, 768kbps, 1024kbps, 1536kbps.

#### **Wofür ist der AVR-Modus gedacht?**

Hallo, der AVR-Modus bedeutet sprachaktivierte Aufnahme. Wenn Sie diesen Modus einschalten, wird aufgezeichnet, wenn ein Ton aufgenommen wird, andernfalls wird er pausiert.

#### **Wie schaltet man den AVR-Modus ein?**

Klicken Sie auf das Symbol  $\begin{bmatrix} 0 \\ 0 \end{bmatrix}$  und wählen Sie die letzte Option Einstellungen aufnehmen Wählen Sie AVR-Modus einstellen-AVR-Modus Sobald Sie die Einstellungen abgeschlossen haben, können Sie zurückgehen und eine Sprachaufnahme starten.

### <span id="page-7-1"></span>**FM-Radio**

#### **Achtung! Zum Betrieb muss ein kabelgebundenes Headset eingesetzt werden!**

#### **Welche Tuner-Regionen haben Sie?**

Common Band, Japan Band und European Band.

Bitte wählen Sie die Region des Tuners entsprechend Ihrem Standort.

#### **Was ist Auto Tune und wie wird es verwendet?**

Durch die Anwendung der automatischen Abstimmung sucht der Musikplayer automatisch nach Radiosendern und fügt sie zu den Voreinstellungen hinzu, so dass Sie nicht mehr manuell suchen müssen.

#### **Kann ich das FM-Radio aufnehmen?**

/////

Ja. Wenn Sie das UKW-Radio abspielen, tippen Sie auf das Symbol ••• oben rechts, wählen Sie UKW-Radioaufnahme starten, das war's!

#### **Wo sind meine Aufnahmedateien?**

Hallo, Sie finden die Aufnahmedateien in der Aufnahmebibliothek in Recorder. In der Zwischenzeit können Sie die Aufnahmedateien auch in der Ordneransicht finden, der Ordnername ist RECORD.

Und der Ordner FMRECORD speichert die UKW-Radioaufnahmen.

### <span id="page-8-0"></span>**Störungsbeseitigung**

#### **1. Spielt nicht alle Titel vollständig ab und hört dann auf zu spielen.**

1) Bitte vergewissern Sie sich, dass Sie ein vollständiges Lied heruntergeladen haben. Wenn das Lied nicht vollständig ist, ist auch das, was Sie auf dem Musikplayer hören, nicht vollständig.

2) Bitte stellen Sie sicher, dass Sie die Musikdateien in den folgenden Formaten herunterladen: MP3, AAC, APE, FLAC, WMA, WAV. Andernfalls wird der Musik-Player den Song nicht abspielen.

3) Bitte beachten Sie, dass in der Musikansicht nur 4000 Titel angezeigt werden können. Wenn Sie mehr als 4000 Titel gespeichert haben, sehen Sie bitte in der Ordneransicht nach, dort werden die kompletten Musiktitel angezeigt.

#### **2. Lädt nicht von iTunes herunter.**

Nein, Sie können nicht direkt von iTunes auf den MP3-Player laden.

#### **3. Es lädt keine MP3-Musikdateien von meinem Computer herunter.**

Hallo, bitte beachten Sie, dass es keinen Zusammenhang zwischen dem Fehler beim Herunterladen und dem MP3-Player gibt, denn das Herunterladen wird auf dem Computer durchgeführt, und erst wenn Sie das Herunterladen beendethaben, können Sie die Dateien auf den Musik-Player kopieren. Wir empfehlen Ihnen daher, die Musikanwendungen auf Ihrem Computer zu überprüfen und herauszufinden, ob ein Fehler vorliegt. Oder versuchen Sie, von einer anderen Anwendung herunterzuladen.

#### **4. Bei der Hälfte der Künstler, die ich auf das Gerät übertragen habe, erscheint ein seltsames Bild. Ich verstehe nicht, warum das passiert ist, aber bitte beheben Sie es.**

Meinen Sie, dass nur die Hälfte der Künstler auf dem Gerät erschienen ist? Haben Sie schon einmal überprüft, ob irgendwelche Liederfehlen? Denn wenn Musikdateien

nicht im Format MP3, AAC, APE, FLAC, WMA, WAV vorliegen, werden sie im Musikplayer nicht angezeigt.

#### **5. Es friert ein, die Tasten funktionieren nicht wie gewünscht und es werden nicht alle Lieder akzeptiert.**

Der Musikplayer akzeptiert nicht alle Titel, es sei denn, es handelt sich um die Formate MP3, AAC, APE, FLAC, WMA, WAV. Bitte überprüfen Sie die Musikdateien, die Sie auf diesem Gerät gespeichert haben.

#### **6. Es ist zwar WIFI-fähig, aber mein Gerät hat einige Probleme, die behoben werden müssen. Es hat nur 3-4 Wiedergabelisten, und es akzeptiert nicht immer bestimmte Titel. Nicht so intuitiv. Jeder Song muss einzeln in die Wiedergabeliste geladen werden, was eine Weile dauern kann, wenn man hin und hergeht.**

1) Es gibt NUR 3voreingestellte Wiedergabelisten, Sie können so viele Lieder wie möglich speichern. Wenn Sie die Musikdateien sortieren möchten, können Sie dies erreichen, indem Sie sie in verschiedenen Ordnern ablegen.

2) Bitte prüfen Sie, ob bestimmte Titel in den folgenden Formaten nicht abgespielt werden können: MP3, AAC, APE, FLAC, WMA, WAV, wenn nicht, sind sie nicht akzeptabel.

3) Sie können Musikdateien in großen Mengen vom Computer in die Wiedergabelisten verschieben, ziehen oder kopieren, ohne dass Sie die Titel einzeln laden müssen.

#### **7. Die Klassifizierung von Künstler und Album ist falsch, was für ein Durcheinander!**

Die Klassifizierung von Interpret und Album basiert auf den ID3-Informationen, die in der Musik enthalten sind. Wenn es keine ID3-Informationen der Musik gibt, kann der Musik-Player die Musikklassifizierung nicht richtig erkennen.

Sie können die ID3-Informationen der Musik anzeigen, indem Sie die Attribut-Details über einen Computer oder ein anderes Gerät anzeigen.

#### **8. Die Musikdateien sind nicht in der richtigen Reihenfolge.**

Hier ist ein Video zur Erklärung der Sortierregeln von Musikdateien und Ordnern, bitte ansehen: <https://www.youtube.com/watch?v=faNA1hee0dc>

Wenn Sie die Ordner alphabetisch sortieren möchten, sehen Sie sich bitte dieses Video an: <https://www.youtube.com/watch?v=-ZkH0N-57Ks>

#### **9. Der Musikname ist falsch, die kopierte Musik kann nicht gefunden werden und derTiteldes Liedes wird unvollständig angezeigt.**

Der mp3-Player zeigt den Titel der Musikdatei anhand der ID3-Informationen an. Hier haben wir 2 Methoden aufgelistet, bitte folgen Sie den Schritten, um zu überprüfen, ob die ID3-Informationen korrekt sind oder nicht:

#### **Methode 1**

/////

1) Wählen Sie die Musikdatei aus, klicken Sie auf die linke Maustaste und wählen Sie die letzte

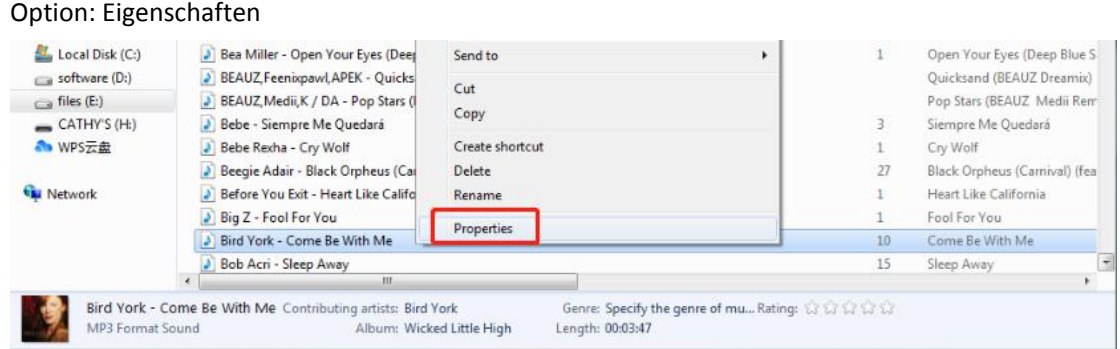

- 2) Prüfen Sie das Allgemeine und die Details, und Sie werden den Unterschied feststellen.
- 3) Der mp3-Player zeigt den in den Details angezeigten Titel an

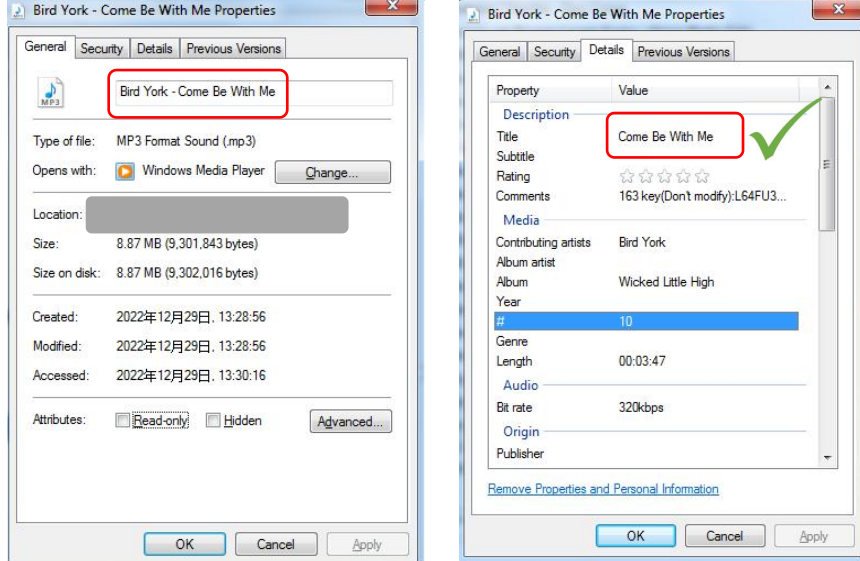

#### **Methode 2**

/////

Verwenden Sie Tools wie **Kid3**, **MusicBrainz Picard**, **Mp3 Tag**, um die Tagsder Musikdatei zu überprüfen.

Nehmen Sie Kid3 als Beispiel:

Der Name und der Titel der Musikdatei sind unterschiedlich, während der mp3-Player den Titel und nicht den Namen anzeigt.

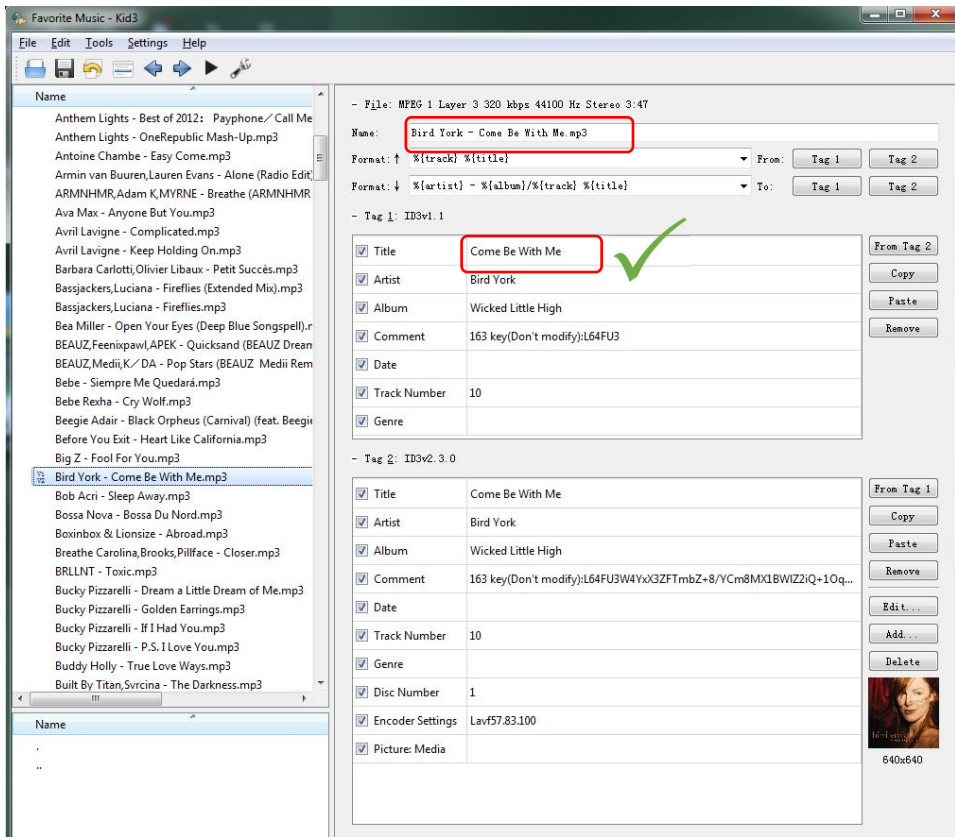

Im Allgemeinen können Sie mit diesen Tools ID3-Tags von Musikdateien anzeigen und bearbeiten. Links herunterladen

Kind3: [https://kid3.kde.org/#download](https://kid3.kde.org/)

/////

Musicbrainz: <https://picard.musicbrainz.org/>

MP3tag: <https://www.mp3tag.de/en/download.html>

#### **10. Sie zeigt eine kürzere Wiedergabezeit als die tatsächliche an.**

Viele heruntergeladene Songs wurden konvertiert, verändert, komprimiert oder bearbeitet, so dass

die angezeigten Informationen könnten falsch sein.

Sie können sie auf diese Weise korrigieren:

Überprüfen Sie das Attribut des Liedes, klicken Sie auf Details und korrigieren Sie die Abspielzeit.

#### **11. Einige Musikdateien können nicht abgespielt werden oder frieren einfach ein.**

Es gibt bestimmte verlustfreie Formate, die nur mit einem besseren HIFI-Player abgespielt

werden können. Da die Bitrate und die Abtastrate des Players nicht dem Standard dieser verlustfreien Musik entsprechen, können einige Musiktitel direkt stecken bleiben oder der Musikplayer schaltet sich ab, um neu zu starten.

#### **12. Der Computer erkennt den Musikplayer nicht.**

Es gibt viele Möglichkeiten, warum der Computer das Gerät nicht erkennt, und wir müssen eine nach der anderen beheben.

Wenn Sie Windows 10 / 8 / 7 verwenden, sehen Sie sich bitte dieses Video an, um das Problem zu lösen.

<https://www.youtube.com/watch?v=wvPIe-ZHuK0>

Wenn das Problem gelöst ist, ist das großartig!

/////

Wenn nicht, istes richtig, dass die Maschine kaputt ist, kontaktieren Sie uns bitte umgehend zurück oder tauschen Sie die Ware, danke.

#### **13. Auch wenn das Video im Avi-Format vorliegt, kann es nicht auf diesem mp3-Player abgespielt werden.**

Videos sollten vor der Wiedergabe auf diesem Gerät konvertiert werden. Bitte verwenden Sie diesen Videokonverter, um die Videos zunächst zu bearbeiten:

Laden Sie den Videokonverter hier herunter:

[https://drive.google.com/drive/folders/1c4Cu3VTlKIwDw84a4s8Y5SERiJn8v4HE?usp=share\\_link](https://drive.google.com/drive/folders/1c4Cu3VTlKIwDw84a4s8Y5SERiJn8v4HE?usp=share_link)

#### **14. Wie erhalte ich die neueste Firmware?**

Sie können die neueste Firmware immer von der offiziellen Website von MECHEN herunterladen: <https://mechen.com.cn/gjsj>

Sie können auch hier nachsehen und die Firmware herunterladen (die neueste Firmware, das Firmware-Upgrade-Tool und die Upgrade-Tutorials sind enthalten): [https://drive.google.com/drive/folders/1V3vVofRqWPWob71-1-ESMtdbOc9LcQS1?usp=share\\_lin](https://drive.google.com/drive/folders/1V3vVofRqWPWob71-1-ESMtdbOc9LcQS1?usp=share_link) k kalendari kacamatan ing Kabupatèn Kabupatèn Kabupatèn Kabupatèn Kabupatèn Kabupatèn Kabupatèn Kabupatèn Kabu

Wenn Sie Vorschläge für das Produkt haben, die wir durch Firmware lösen können, können Sie uns auch kontaktieren

**15. Die Geräte lassen sich nicht per Bluetooth mit dem Telefon oder Laptop verbinden.** Nein, der Musikplayer lässt sich nicht über Bluetooth mit einem Mobiltelefon oder Laptop koppeln.

#### **16. Lässt sich nicht mit Smartphones verbinden. Müsste ein Kabel kaufen, damit die Inline-Aufnahme funktioniert.**

Der MP3-Player lässt sich nicht per Bluetooth mit Smartphones verbinden, ein Line-In-Kabel ist

im Lieferumfang enthalten, es muss also nicht extra gekauft werden.

#### **17. Meine Bluetooth-Knospen sind 5,0 wird nicht mit diesem MP3-Player wie beschrieben funktionieren.**

Bluetooth ist sowohl von der Hardware als auch von derSoftware abhängig, damit es richtig funktioniert. Wenn Ihre Geräte also keine gemeinsame Bluetooth-Sprache sprechen, können sie sich nicht verbinden.

Bitte teilen Sie mir mehr Details über Ihre Bluetooth-Knospen mit oder senden Sie das Video an

**mechenservice@hotmail.com**, damit wir die Ursache des Problems herausfinden können.

#### **18. Die Bluetooth-Verbindung wird jede Minute unterbrochen.**

/////

1) Vergewissern Sie sich, dass den Bluetooth-Kopfhörern nicht der Strom ausgegangen ist.

2) Die Störquelle ist zu stark. Bluetooth-Headsets arbeiten auf der Frequenz 2,4g,

die auch von WLAN-Routern, schnurlosen Telefonen und 2,4-G-Mäusen genutzt wird. Dies sind alles relativ starke Störquellen.

3) Probleme mit der Kompatibilität von Bluetooth-Headsets. Wie bei einigen alten Bluetooth-Headsets kann es vorkommen, dass sie sich bei der Verwendung mit Mobiltelefonen anderer Marken automatisch abschalten. Dies ist ein Kompatibilitätsproblem.

4) Dieser Musikplayer ist ein Einweg-Bluetooth-Kanalgerät, d. h. ein Sender. Das andere Gerät muss ein Bluetooth-Empfänger sein, sonst können sie nichtgekoppelt werden.

5) Versuchen Sie, die Bluetooth-Knospen zu trennen und zu reparieren. Wenn das nicht hilft, probieren Sie bitte einen anderen Bluetooth-Lautsprecher oder -Kopfhörer aus und lassen Sie mich das Ergebnis wissen.

#### **19. Nach einer Bluetooth-Verbindung können keine Videos angesehen werden.**

Derzeit unterstützt der Musikplayer im Bluetooth-Modus keine Videowiedergabe. Allerdings funktionieren Musik und Hintergrundbetrieb nach einer Bluetooth-Verbindung einwandfrei.

#### **20. Nach dem Herstellen der Bluetooth-Verbindung treten Geräusche auf.**

Bitte prüfen Sie, ob sich in der Nähe Kurzwellensender oder elektromagnetische Wellengeräte befinden, und schalten Sie diese gegebenenfalls aus.

#### **21. Der Ton kommt NUR von einem Bluetooth-Ohrhörer.**

Bitte ändern Sie einige andere Lieder, um dies zu überprüfen.

Da Bluetooth-Kopfhörer mono sind, hat nur ein Kopfhörer Ton, wenn die heruntergeladenen Lieder mono sind.

#### **22. Kann ich meine eigene Wiedergabeliste erstellen oder den Namen der Wiedergabeliste des Geräts ändern?**

Nein, es können keine neuen Wiedergabelisten erstellt oder gelöscht werden, sie sind bereits

voreingestellt, und auch die Namen der Wiedergabelisten können nicht geändert werden. Wenn Sie einen Stapel von Audiodateien organisieren und unterscheiden möchten, erstellen Sie bitte einen neuen Ordner auf dem Computer und kopieren Sie dann die Zieldateien in den Ordner.

Auf diese Weise können Sie auf den Ordner, den Sie auf Ihrem Gerät erstellt haben, genau wie auf die Wiedergabeliste zugreifen.

#### **23. Der Klang und die Empfindlichkeit des FM-Radios sind schlecht.**

UKW-Radio ist eine analoge Signalübertragung, die Empfindlichkeit wird durch Faktoren wie die

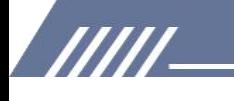

Umgebung bestimmt! Einige lokale Dachabdeckung Frequenz ist nicht hoch, die zu einem schlechten Hörerlebnis führen.

Versuchen Sie das UKW-Radio an einem leicht geöffneten Ort und an Orten mit zentraler Funkabdeckung.

#### **24. Das Radio kann im Bluetooth-Modus nicht verwendet werden.**

Das FM-Radio muss an ein kabelgebundenes Headset angeschlossen werden, da es ein kabelgebundenes Headset als Antenne benötigt.

#### **25. Das Radio funktioniert nicht.**

Das UKW-Radio muss zur Nutzung mit einem kabelgebundenen Kopfhörer verbunden sein.

1) Bitte schließen Sie ein kabelgebundenes Headset an

2) Bitte stecken Sie das kabelgebundene Headset wiederholt ein und aus, um zu prüfen, ob es einen schlechten Kontakt mit der 3,5-mm-Schnittstelle hat.

3) Ersetzen Sie es durch ein verfügbares kabelgebundenes Headset.

4) Wenn immer noch nicht lösen können, kontaktieren Sie uns bitte für weitere Unterstützung oder Ersatz / Rückerstattung.

#### **26. Schlechte Tonqualität des Aufnahmen.**

Der Recorder ist eine zusätzliche Funktion des Musikplayers, es gibt keine Rauschunterdrückung, daher funktioniert er schlechter als ein professionelles Diktiergerät, ich hoffe Sie verstehen das.

#### **27. Muss ich ein externes Mikrofon anschließen, um den Rekorder zu benutzen?**

Das ist nicht nötig. Es ist ein hochwertiges Mikrofon eingebaut.

#### **28. Der Akku verbraucht sehr viel Strom, die Lebensdauer des Akkus ist kurz.**

Video- und Lesevorgänge verbrauchen mehr Strom, so dass man meinen könnte, die Akkulaufzeit sei kürzer als beworben.

Auch die Umwelt- und Wettertemperatur hat Auswirkungen auf die Lebensdauer der Batterie.

#### **29. Der Music Player kann nicht aufgeladen werden.**

Wenn dem Musikplayer der Strom ausgeht, startet er einen Schutz gegen niedrigen Stromverbrauch.

Bitte setzen Sie das Gerät zu diesem Zeitpunkt zurück:

- 1) Stecken Sie das Ladekabel ein
- 
- 2) Halten Sie die Einschalttaste 25-30 Sekunden lang gedrückt.<br>3) Wenn Sie den Musikplayer loslassen, wird die Energieverwaltung des Players wieder aktiviert.

#### **30. Der Player lässt sich nicht einschalten.**

In den meisten Fällen ist die Ursache dafür, dass sich das Gerät nicht einschalten lässt, ein Stromausfall oder eine defekte Batterie.

Laden Sie daher 45-60 Minuten lang, bevor Sie versuchen, das Gerät einzuschalten.

Wenn sich das Gerät nach dem Aufladen immer noch nicht einschalten lässt, kann es sich um einen Akkudefekt handeln. Bitte kontaktieren Sie uns für weitere Unterstützung oder

Ersatz/Erstattung.

/////

#### **31. Die TF/microSD-Karte wird nicht erkannt. Die Karte kann nicht formatiert werden.**

Vergewissern Sie sich, dass der Speicher der TF-Karte oder microSD-Karte 128 GB nicht überschreitet.

Einige Speicherkarten sind informell, dass sie Probleme wie kann nicht formatiert werden, langsame Geschwindigkeit beim Lesen oder Schreiben zu treffen.

Probieren Sie eine andere Speicherkarte aus, um zu prüfen, ob das Problem weiterhin besteht.